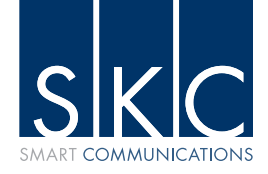

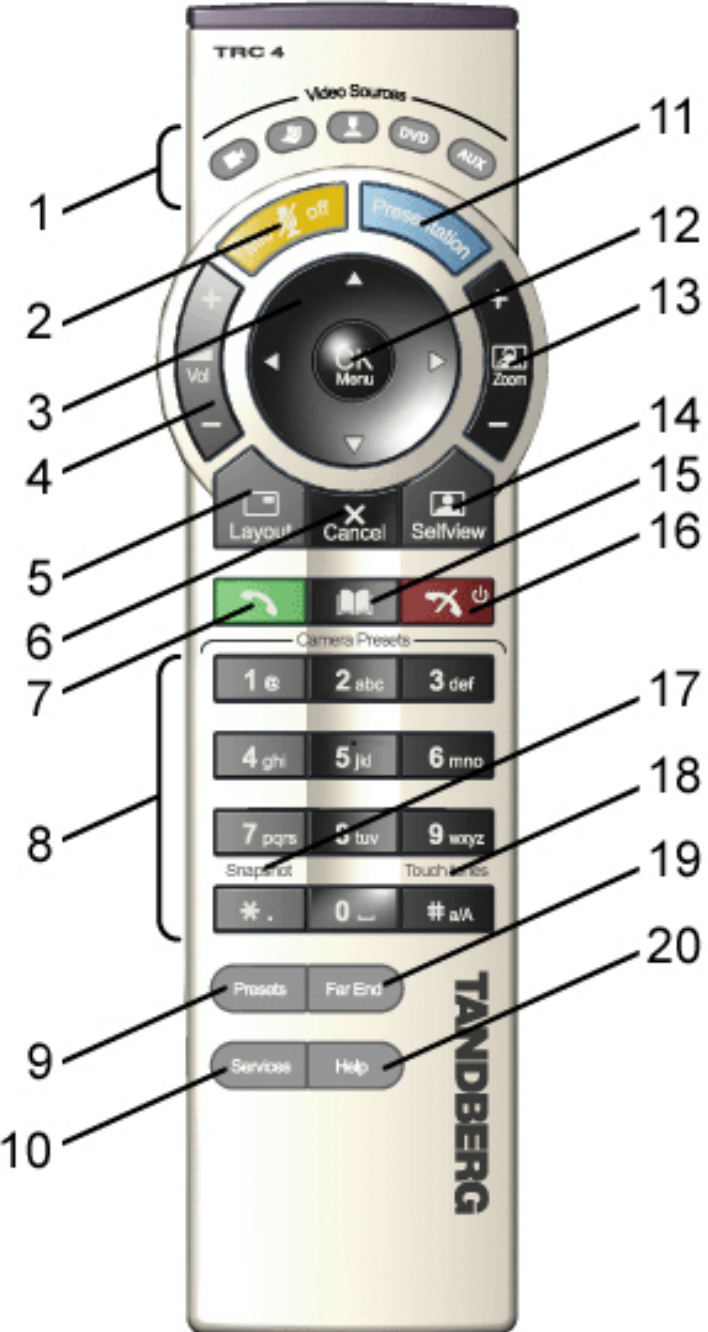

- 1. Change video source. If possible, you will start open a Dual Stream. Press the video source button again to topthe dual stream.
- 2. Mic Off turns your microphone on and off.
- 3. Arrow keys are used for navigation in the menu and for moving the camera\* when the menu is hidden.
- 4. Volume + and adjusts the Codec volume only and not the monitor's volume.

5. The Layout key toggles between full screen and different display layouts.

6. Cancel takes you back one step in the menu system. Use Cancel to delete characters in an input field Press and hold the Cancel key for 1 second to close the menu.

7. Press the Call key to place a call.

8. Number/Letter keys function in the same manner as with a mobile or cellular phone. Camera presets define specific camera positions. Move the camera to the desired position and press and hold a number key for 1 second to save the current camera position to that number key. To activate a preset whilst in a call, simply press and release that number key, see Camera Presets.

9. Press Preset  $+$  a number to activate a preset.

10. Press the Services button to open the Services menu.

11. The Presentation key switches to a predefined presentation source. If the Presentation key is held down for 1 second then the Presentation video sources menu will appear.

12. Press OK/Menu to show the menu and to select menu items.

13. Use Zoom + and – to zoom the camera in and out.

14. Selfview displays your outgoing video. Press Selfview again to turn selfview off.

15. Use the Phone Book to store and recall video contacts for easy placement of calls.

16. Use the red End Call key to end the current call. Pressing this key when not in a call will place the system in Standby mode.

17. Snapshot takes a snapshot of your video only while you are in a call.

18. Press Touch tones when you are in a call and need to dial extension numbers etc.(instead of presets). Press the OK/Menu button to exit Touch Tones.

- 19. Pressing Far End turns Far End control on and off.
- 20. Press the Help button to open the User Guide menu.

## **TANDBERG See: performance**